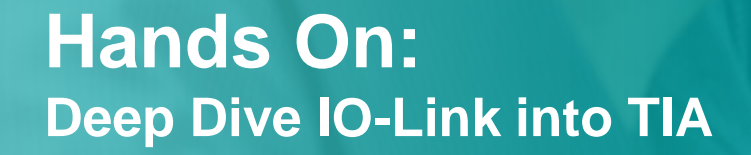

**Unrestricted © Siemens 2016 usa.siemens.com/controls**

**SIEMENS**<br>Ingenuity for Life

20111112

 $\mathbf{G}$ 

1111

List Betrag glatt

## **Hands On Demo Setup**

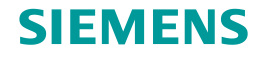

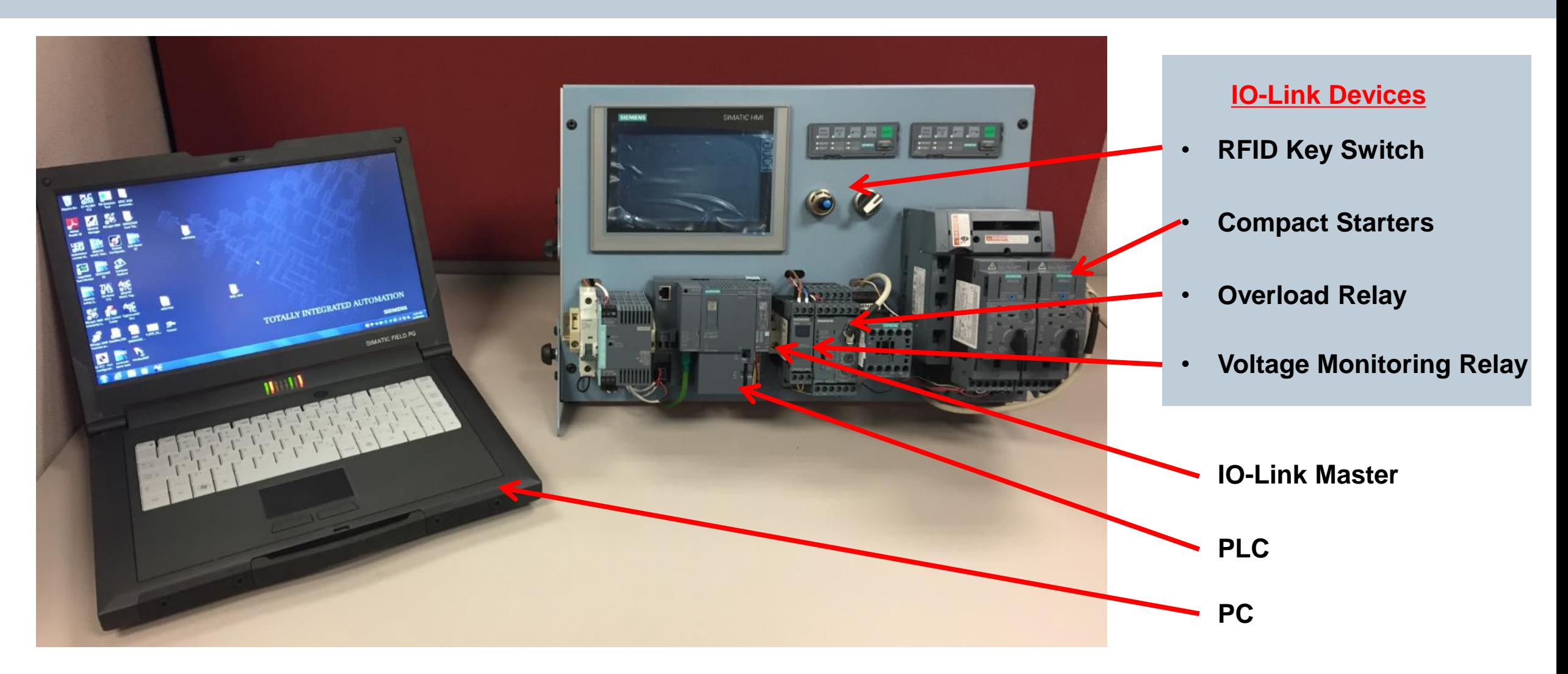

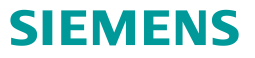

- **1. Open existing project**
- **2. Configure IO-Link Master**
- **3. Download in PLC**
- **4. Test our project**

## **Open Existing Project**

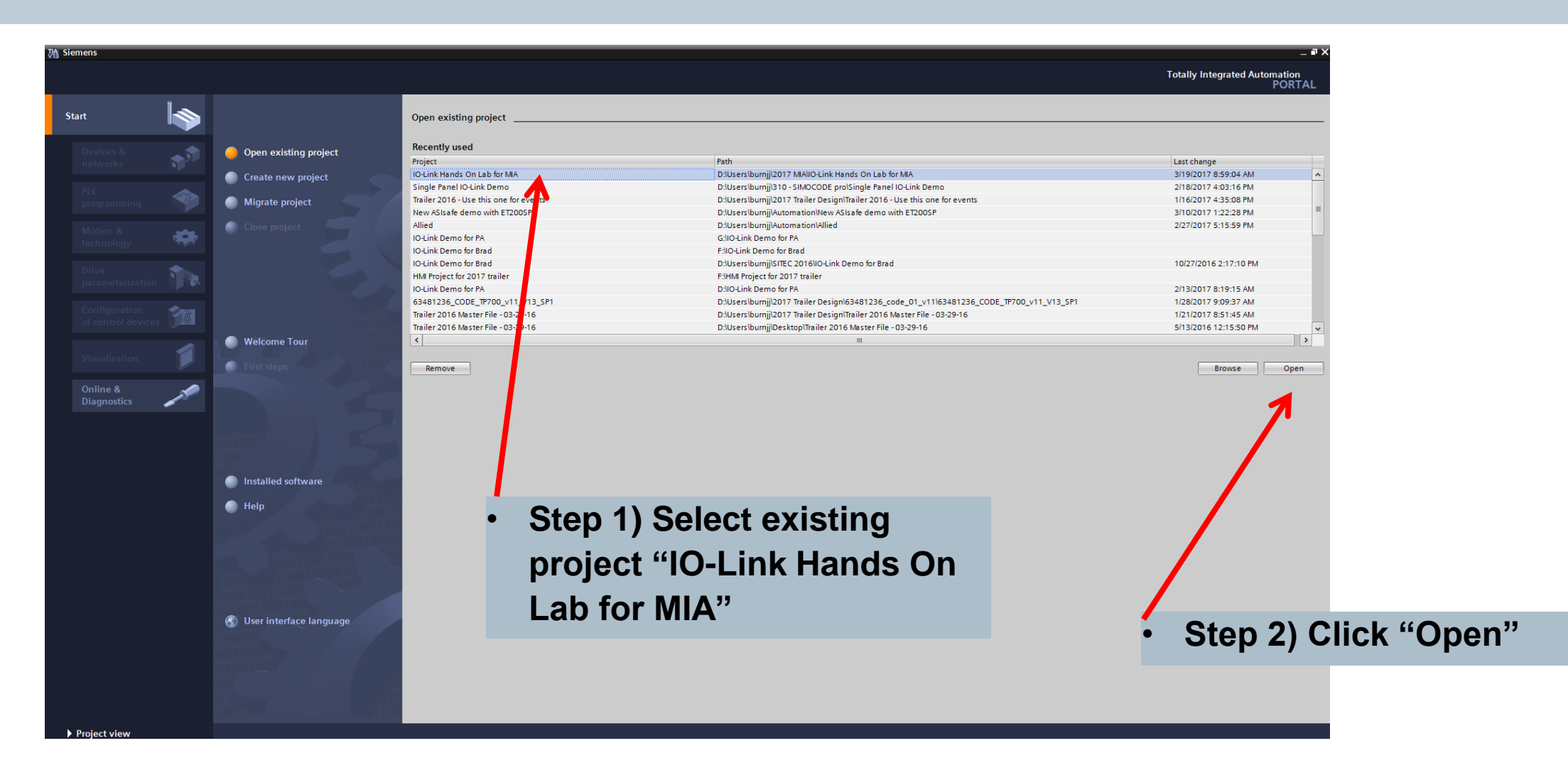

**SIEMENS** 

# **Select Project View**

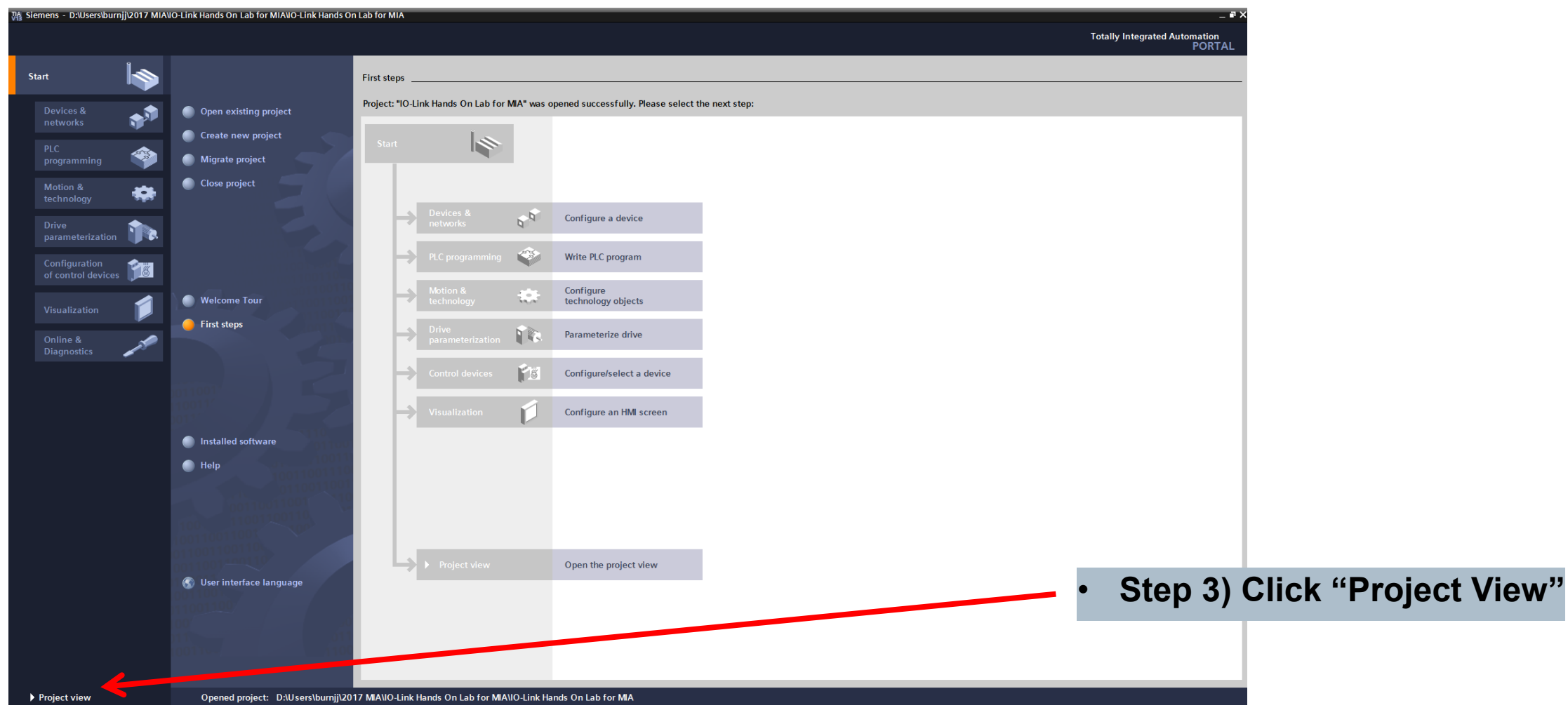

## **Open Device Configuration**

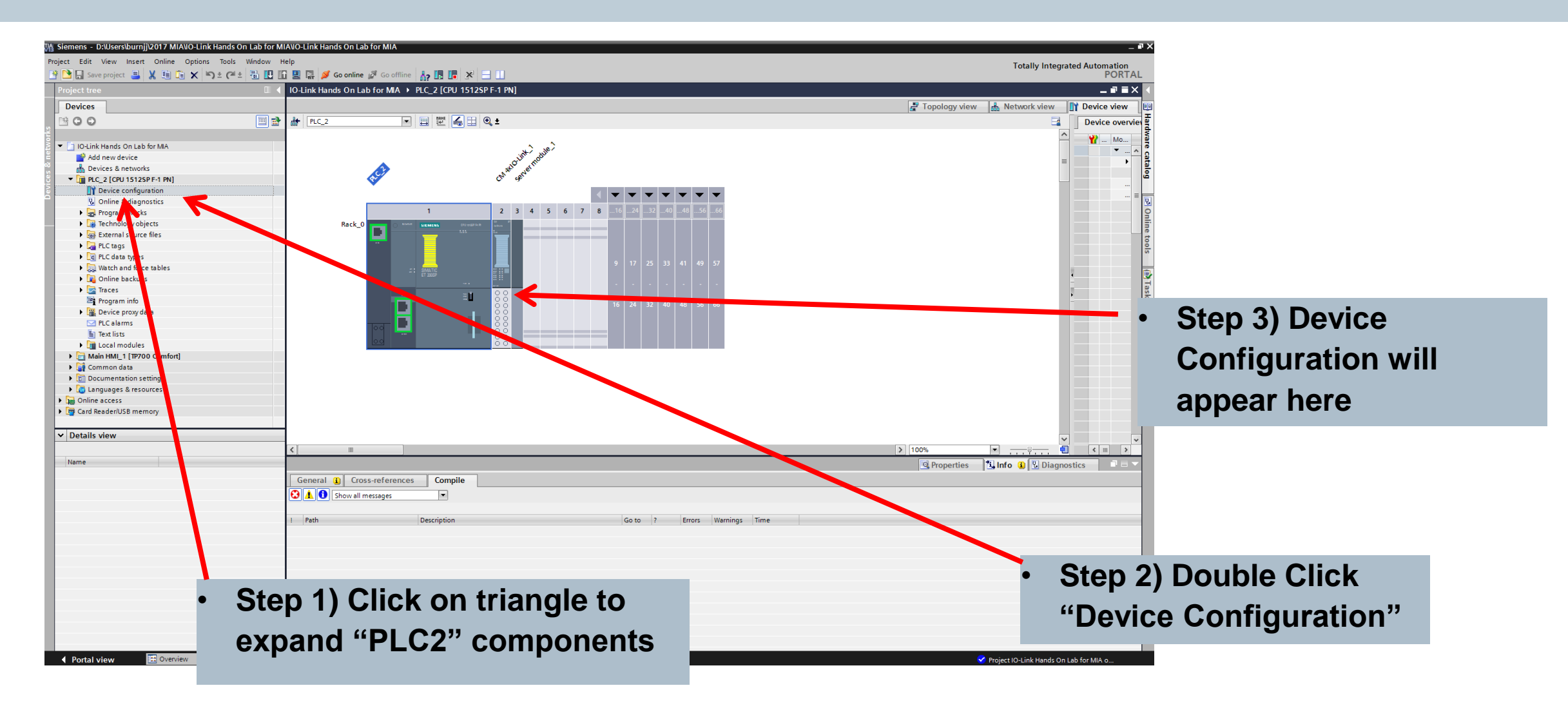

## **I/O Address Assignment**

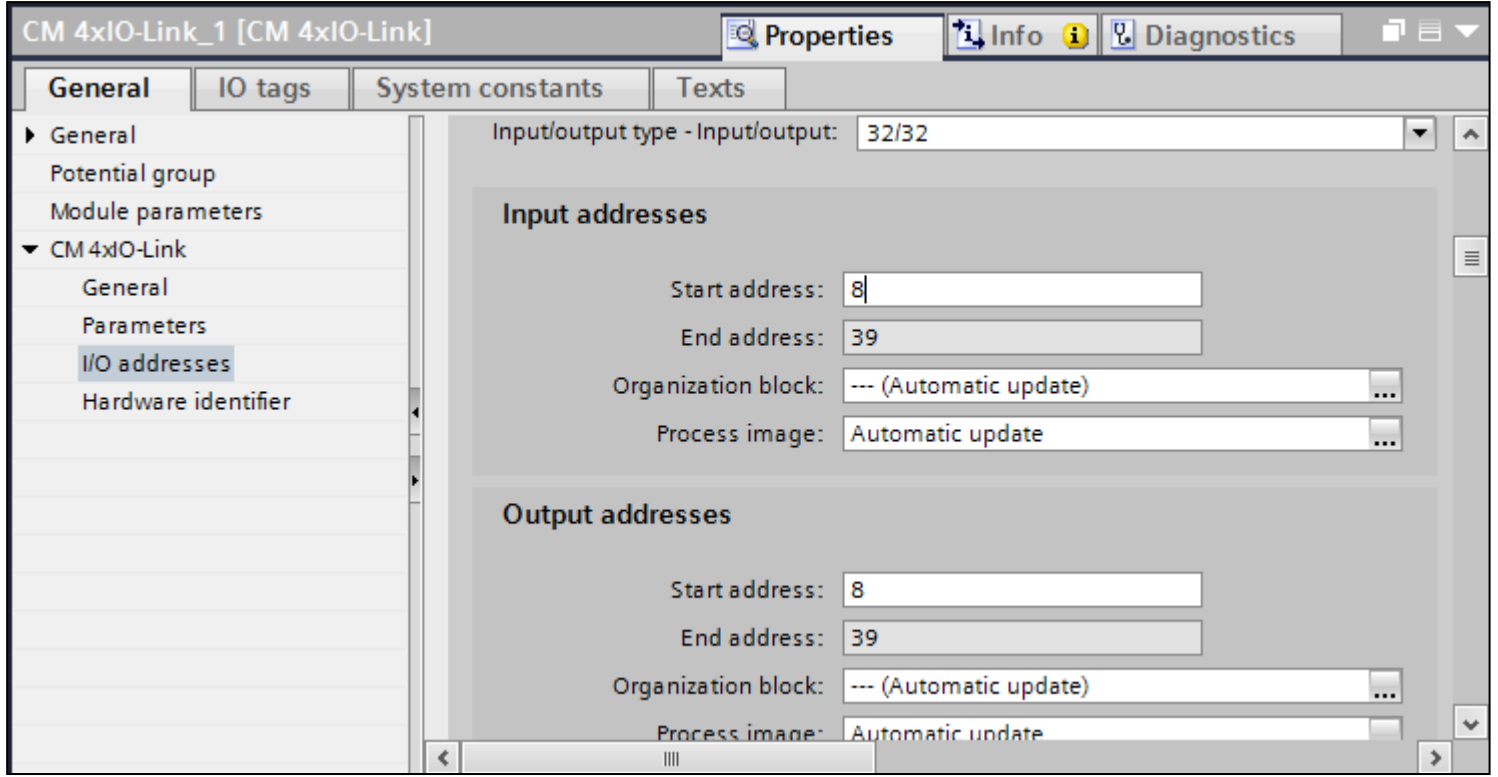

## **Configure IO-Link Master**

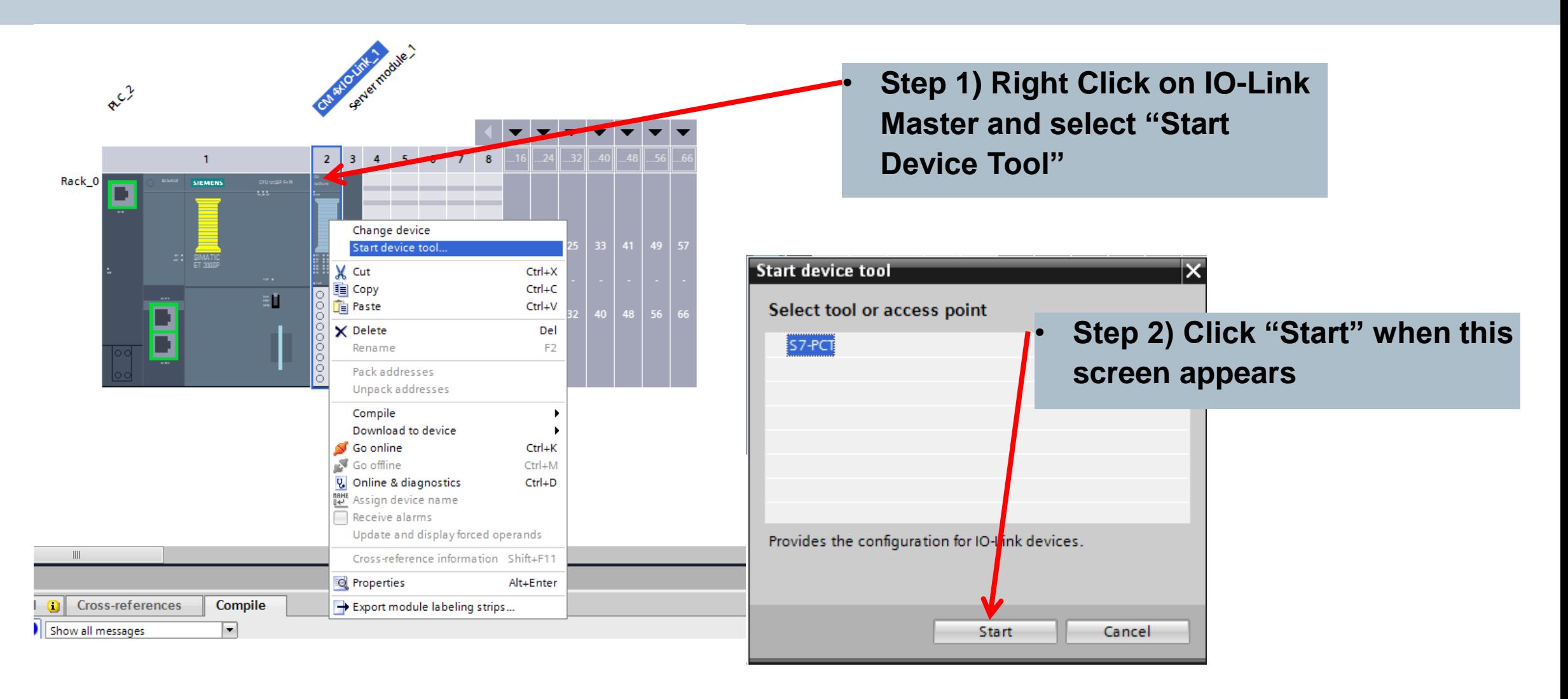

**SIEMENS** 

# **Port Configuration Tool (PCT)**

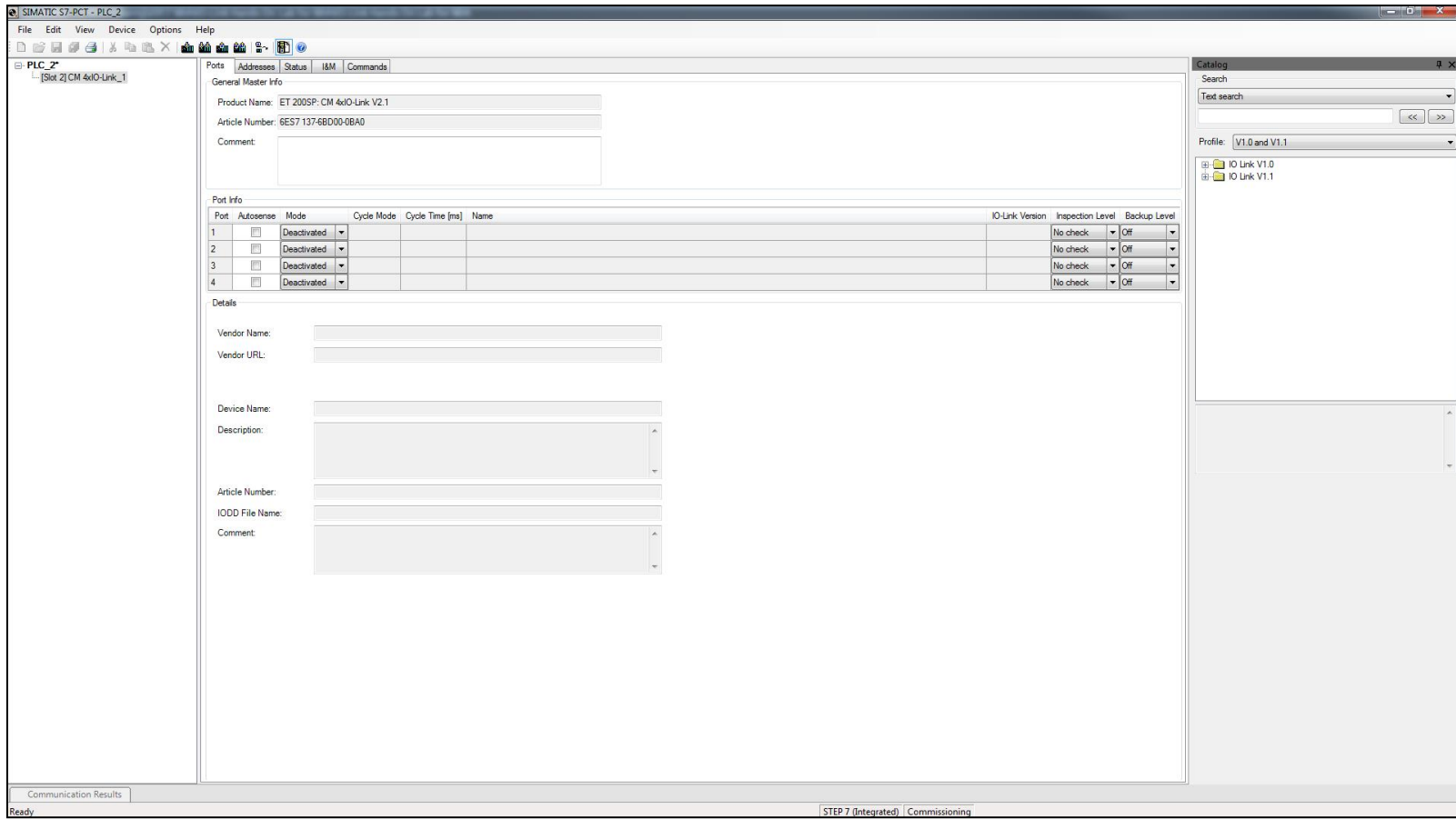

## **Add Device to Port 1**

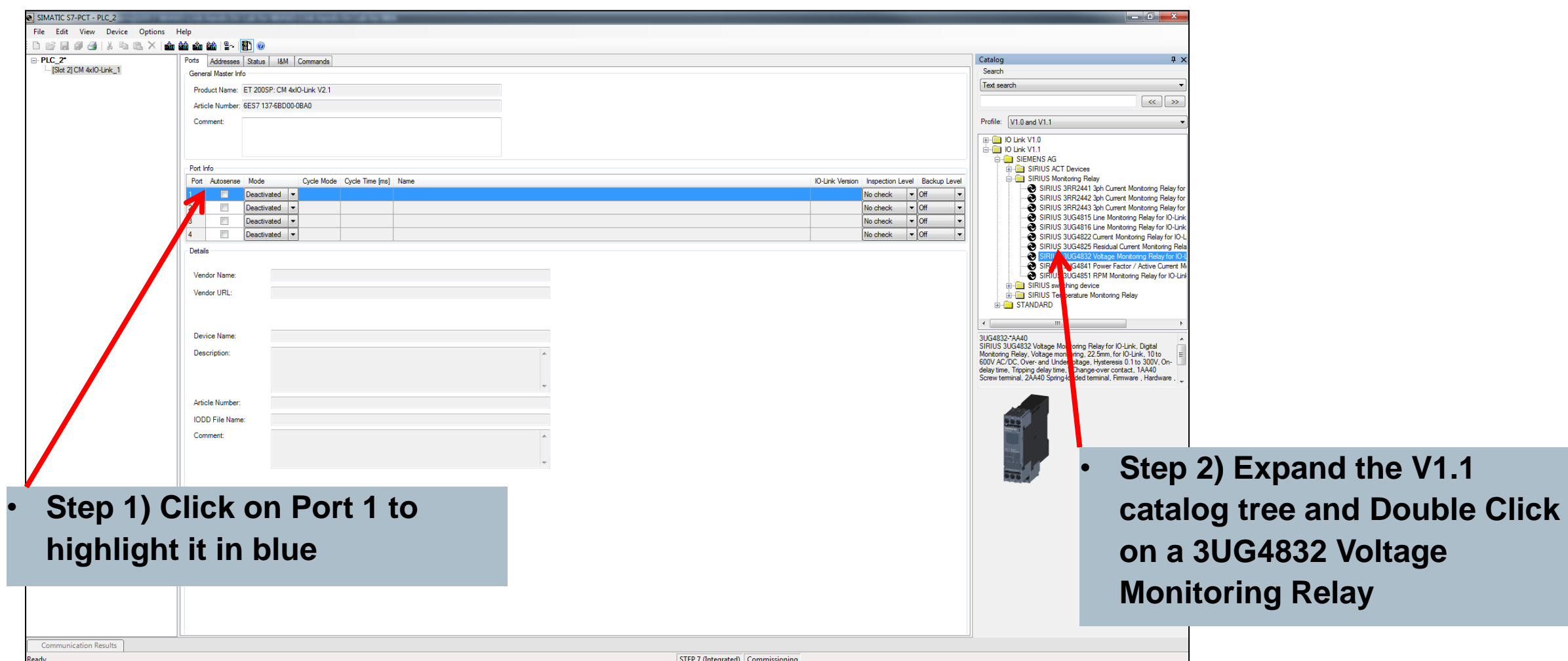

## **Add Device to Port 2**

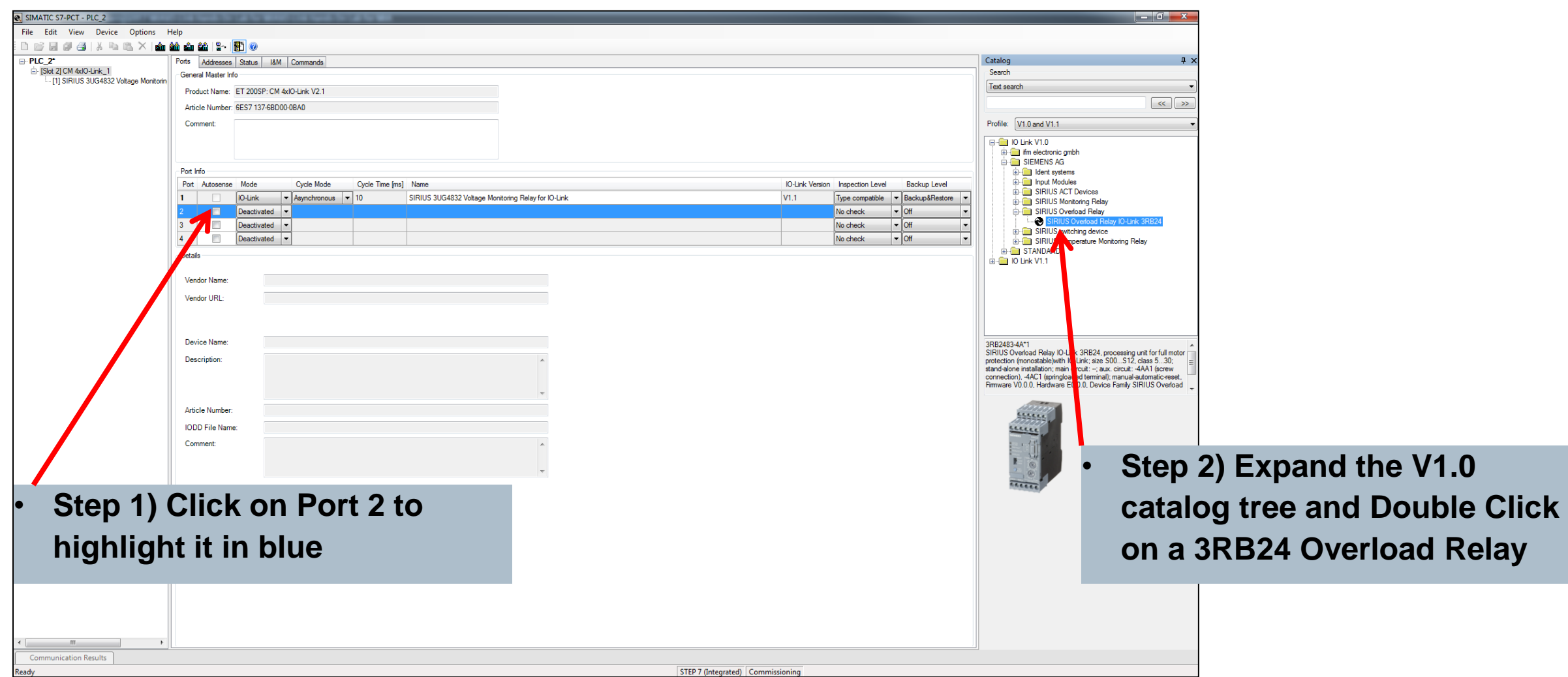

## **Add Device to Port 3**

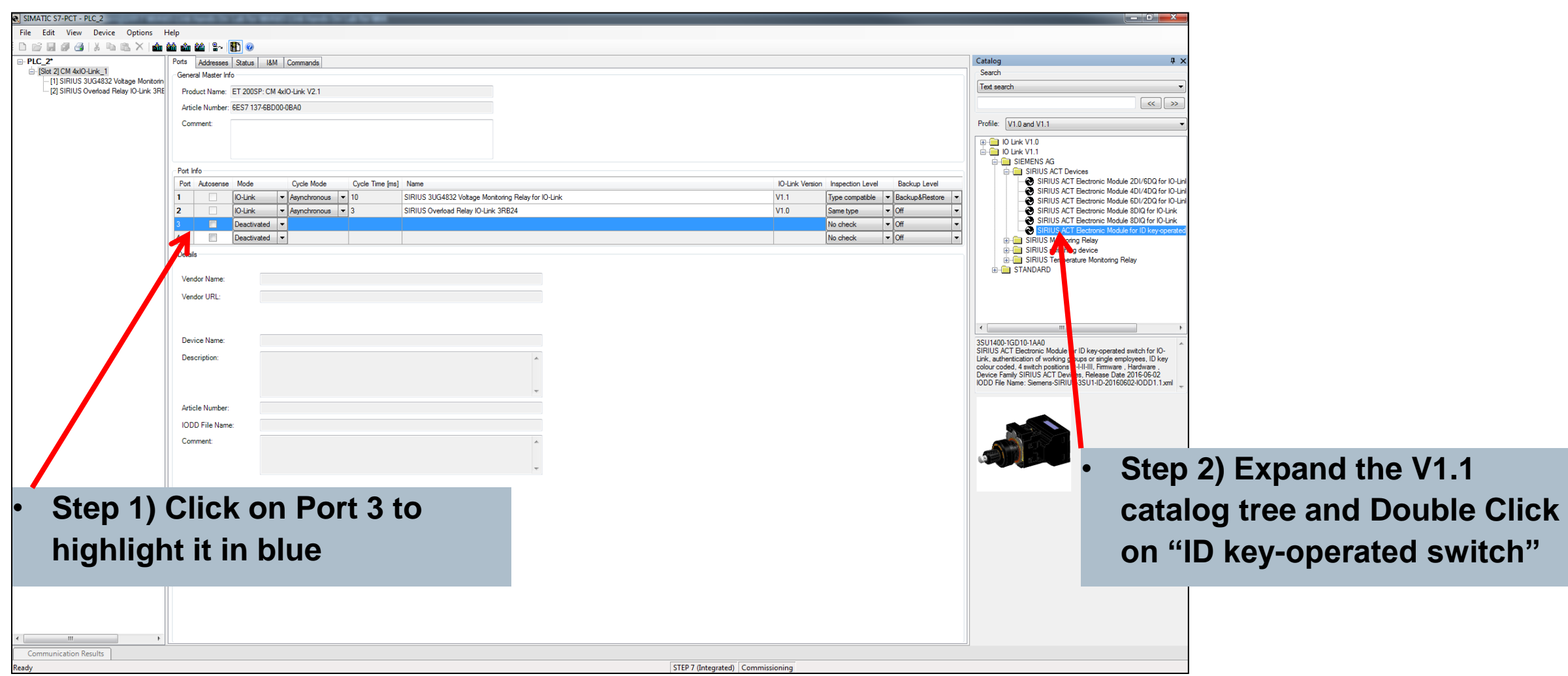

Unrestricted © Siemens 2017 All rights reserved. **Community. Collaboration.** Innovation.

## **Add Device to Port 4**

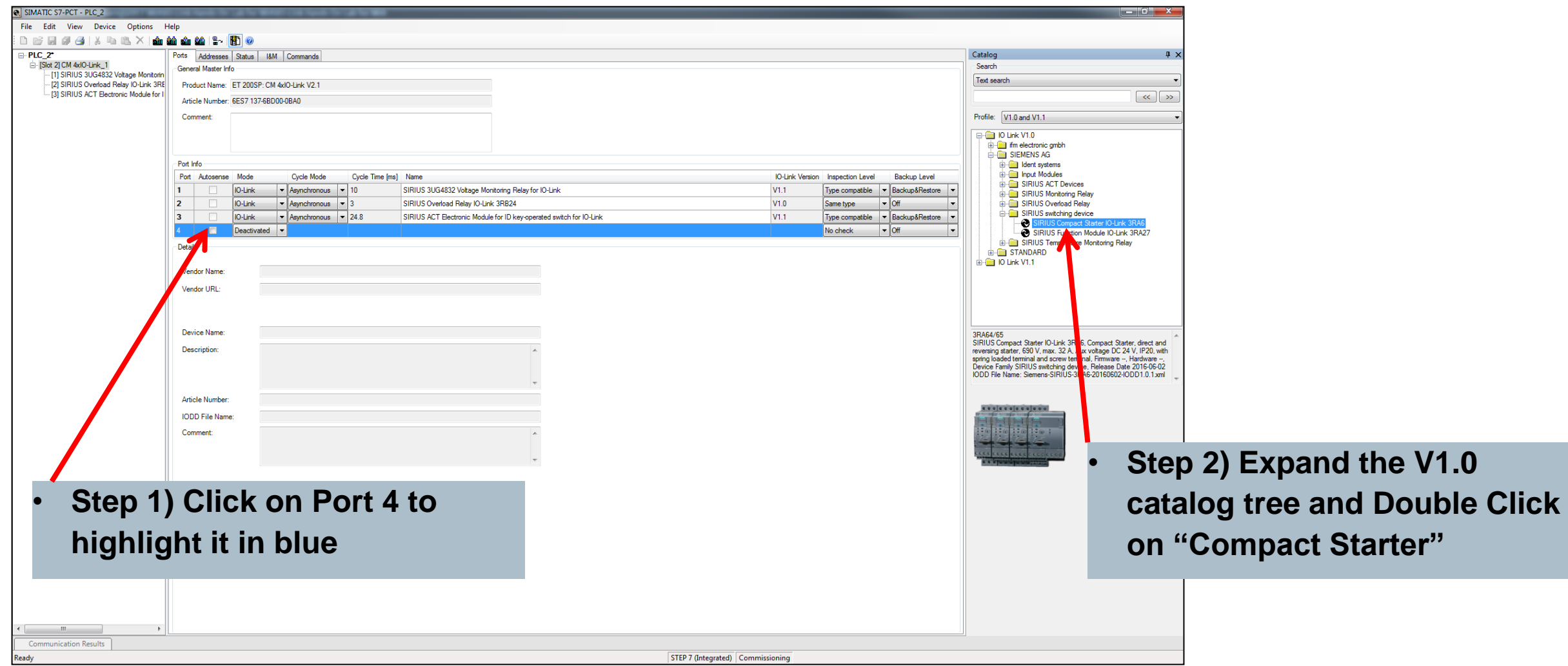

Unrestricted © Siemens 2017 All rights reserved. **Community. Collaboration.** Innovation.

# **Port Configuration Tree**

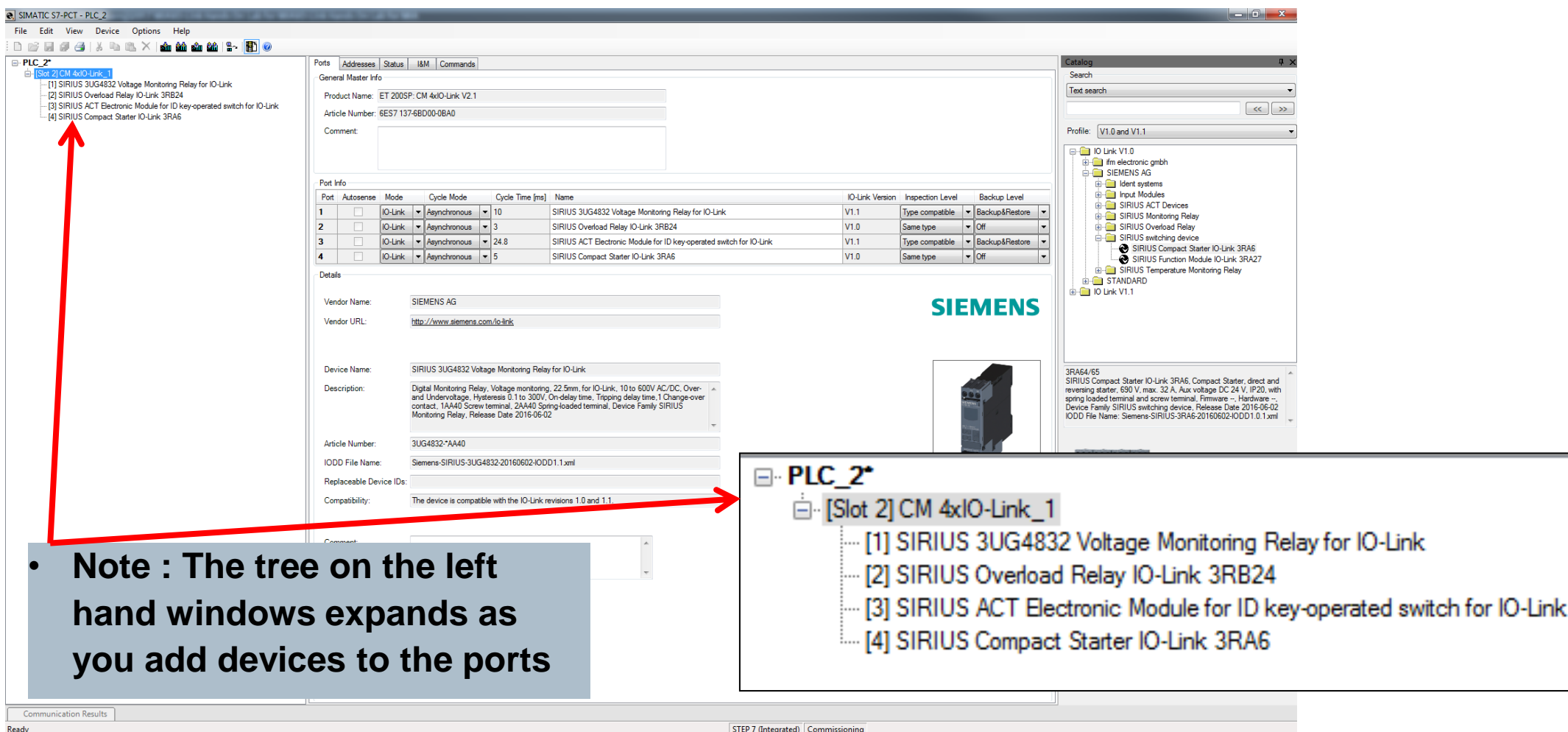

**SIEMENS** 

## **Change Port 2 Device Parameters**

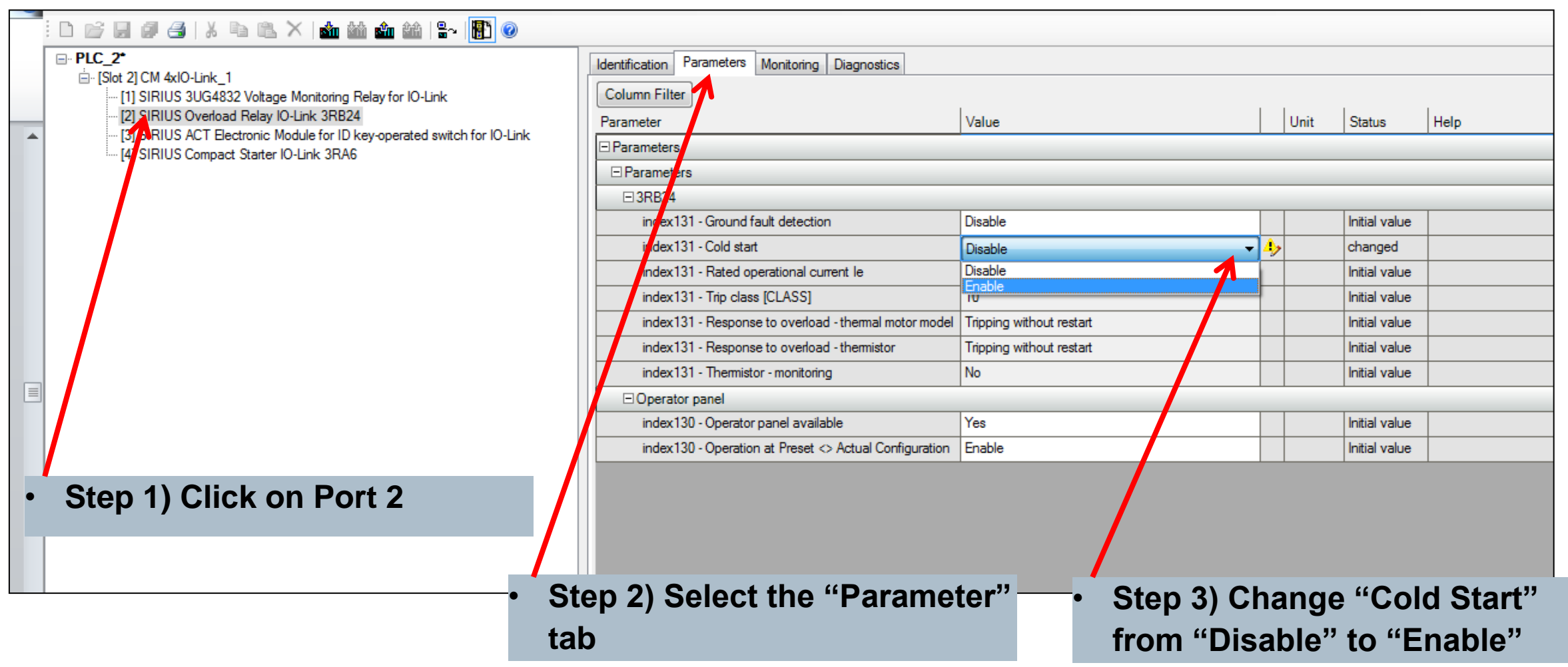

### **Change Port 4 Device Parameters**

![](_page_15_Picture_2.jpeg)

# **Load Configuration**

![](_page_16_Picture_30.jpeg)

# **OB1 – Cyclic Data Control**

![](_page_17_Picture_19.jpeg)

## **FB3 – Acyclic Data**

![](_page_18_Figure_1.jpeg)

![](_page_18_Picture_2.jpeg)

![](_page_18_Picture_58.jpeg)

## **Test Configuration**

![](_page_19_Picture_1.jpeg)

![](_page_19_Picture_2.jpeg)

![](_page_19_Picture_3.jpeg)

![](_page_19_Picture_4.jpeg)

## **Questions**

![](_page_20_Picture_2.jpeg)

Unrestricted © Siemens 2017 All rights reserved. **Community. Collaboration.** Innovation.

![](_page_21_Picture_0.jpeg)

## **IO-Link (A New Approach to Improving Control Panels)**

![](_page_21_Picture_2.jpeg)

**John Burns** Lead Application Consultant SII DF CP

5300 Triangle Parkway

Norcross, GA 30092

Fax: +1 (678) 297-7250

Cell: +1 (678) 575-3086

E-mail: [john.burns@siemens.com](mailto:maximilian.muster@siemens.com)

**www.usa.siemens.com**